Der Digispark muss eingerichtet werden:

- 1. In Windows ein spezieller USB-Treiber ( Bootloader).
- 2. In der Arduino- IDE werden die Boards installiert.

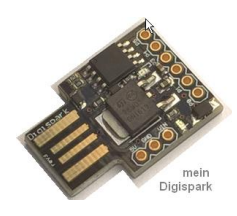

**Zu 1**) Hier holt man sich das Installationspaket: <https://github.com/digistump/DigistumpArduino/releases/download/1.6.7/Digistump.Drivers.zip>

Die zip-Datei "Digistump.Drivers" entpacken. Die exe- Dateien DPinst.exe für 32bit Systeme oder DPinst64.exe starten.

**Bei mir funktionieren z.Z. nicht**:

- Der Spark wird am aktiven Hub nicht erkannt! *Erledigt v1.1*

- Die 64bit Installation funktioniert bei mir nicht (Win10)!

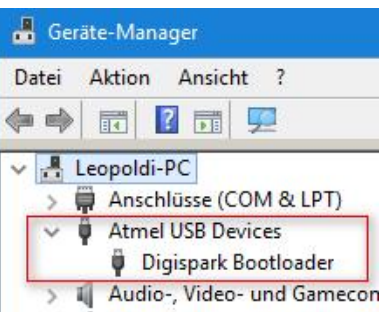

- Der Stick wird erkannt -

## **Zu 2**)

Eine Beschreibung im Netz gibt es hier: <http://digistump.com/wiki/digispark/tutorials/connecting>

Hier sind eigene Screenshoots:

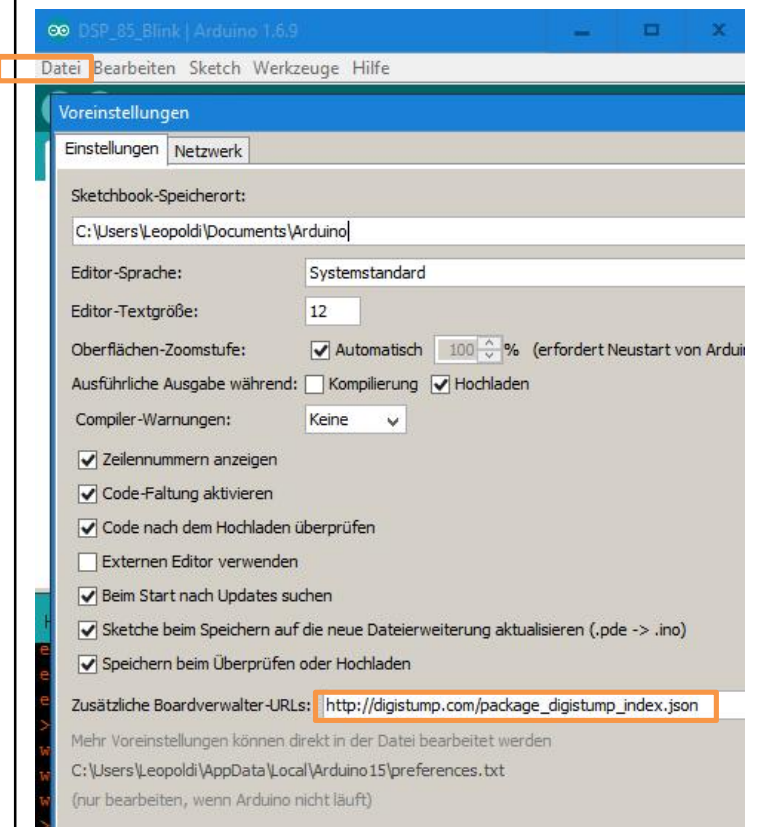

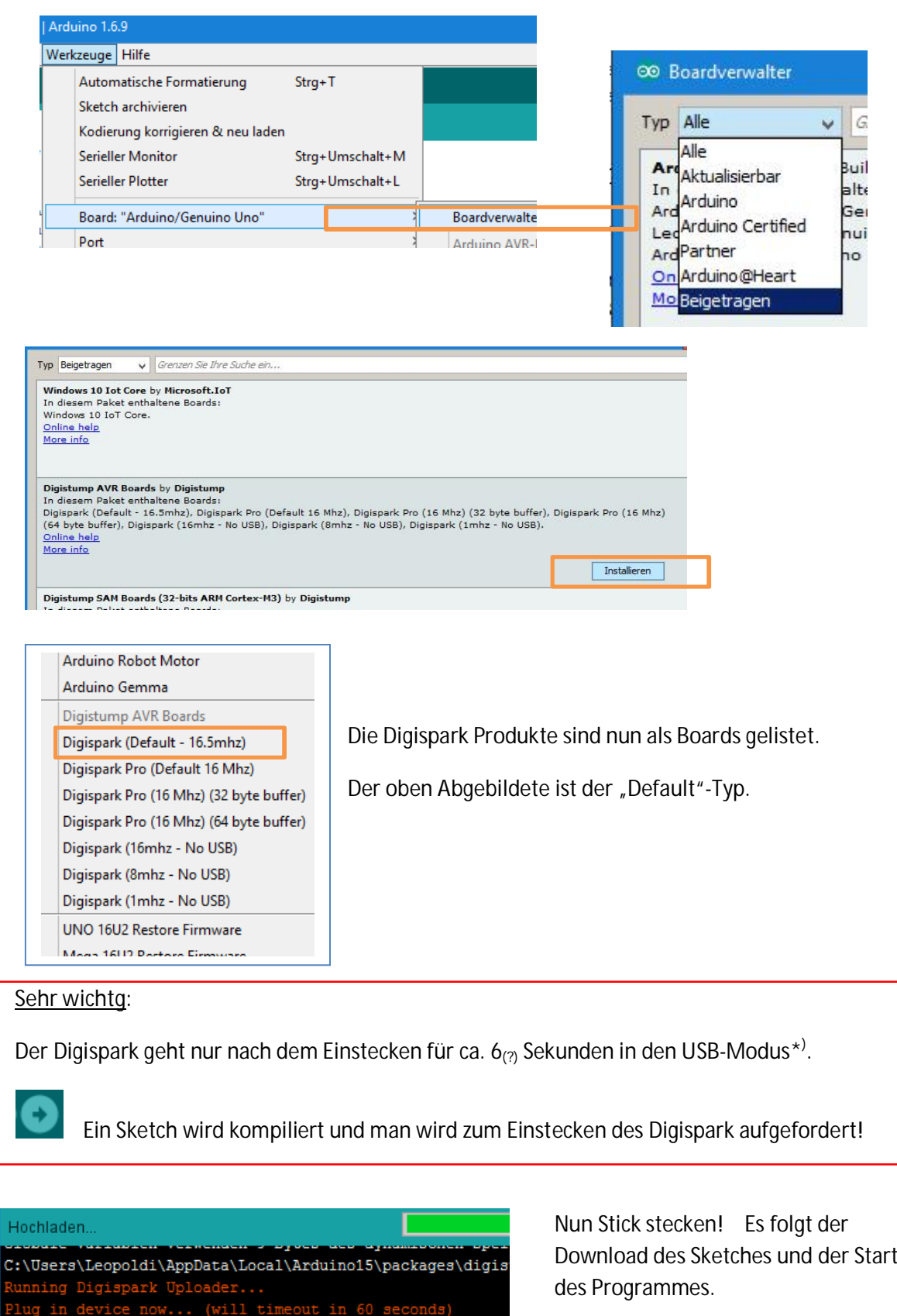

\* ) ! Der Programmstart verzögert sich ! somit immer um diese 6 Sekunden.

Nach dem Programmdownload wird der Sketch gestartet. Man sollte den Stick ggf. nicht weiter über den aktiven USB- Anschluss betreiben, da sonst Störungen an den "USB-PINs" auftreten können. Ich habe in meinem aktiven HUB an einer USB-Buchse die Datenleitungen gekappt und somit nur die Spannungsversorgung per USB- Verbindung sichergestellt. **Canadia and School and School** Okt. 2016 - Leopoldi

.<br>Dioispark (Default - 16.5m

 $\ensuremath{\mathsf{III}}\xspace$ 

V1.1